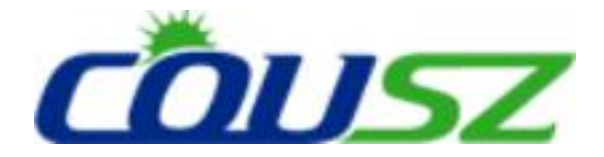

# 紫外线 **LED** 固化设备 触摸屏控制器 使用说明书

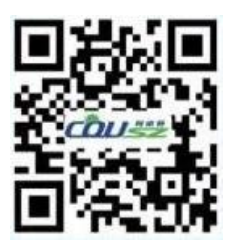

柯依努——创新的紫外光电技术 COUSZ——Innovative UV Optoelectronics Technology

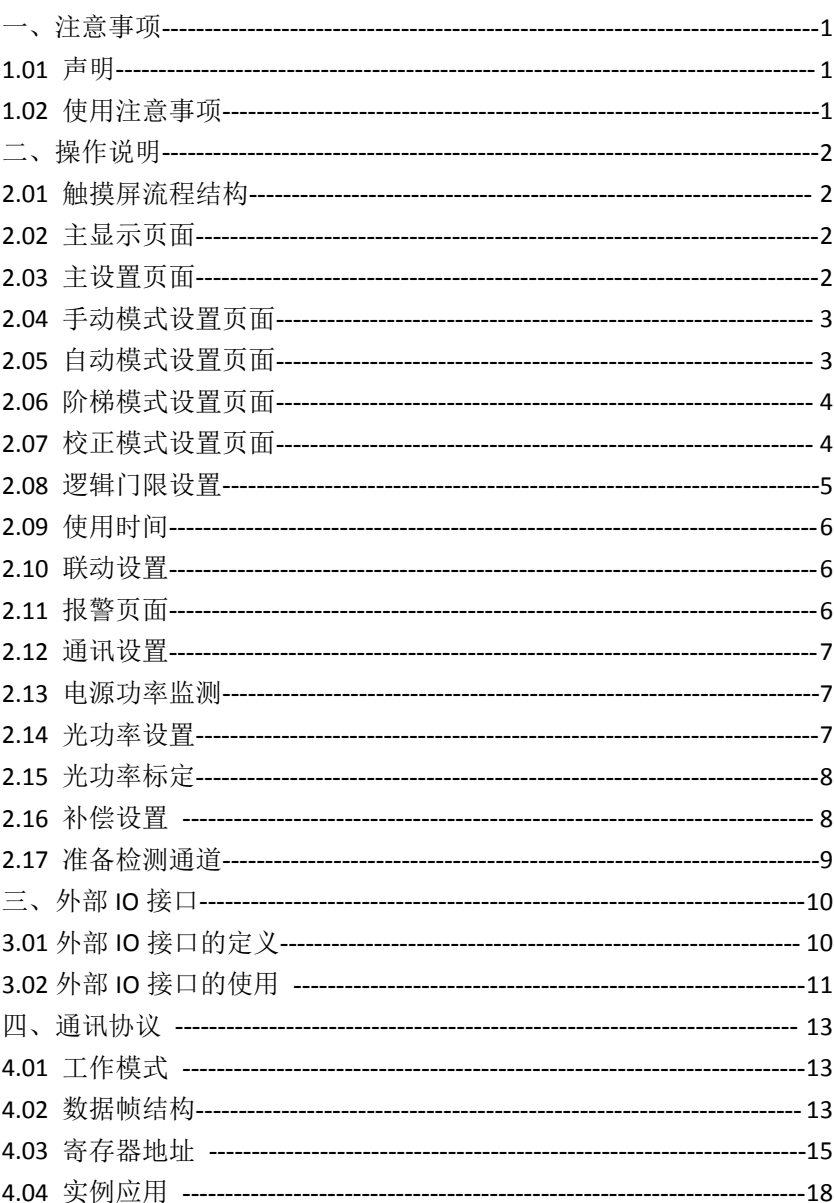

### 目录

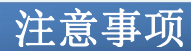

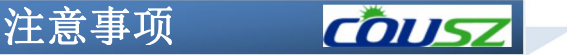

#### 1.01 声明

本使用说明书旨在指导用户正确使用设备,请您在使用前确保已阅读过该使用说明书 并充分理解其内容。本使用说明书为设备的重要组成部分,请妥善保管,确保在需要时可 以方便的取阅。

本使用说明书并非质量保证书,因印刷过程所出现的错误,所述信息谬误的改正,以 及产品的改进,恕不另行通知,修正内容将编入再版使用说明书中。

严禁任何擅自拆卸控制器及照射头的行为,由此所引发的设备损坏等后果,本公司不 承担任何责任。

#### <span id="page-2-0"></span>1.02 使用注意事项

### <span id="page-2-2"></span>1. 请确保电源插座接触良好并且电源电压、频率匹配!

本公司标准产品的正常工作电压范围为100~240VAC,频率为50Hz~60Hz。

### <span id="page-2-1"></span>2. 请确保控制器及光源分别有效接地!

需有效接地以避免静电所产生的危害。

### <span id="page-2-3"></span>3.温度过高将会造成危害,请确保各组件散热良好!

风冷型设备安装时要保证出入风口通畅,水冷型设备要保证循环水路畅通。

#### <span id="page-2-4"></span>4.请注意冷凝水的影响!

水冷型设备,当水温低于环境温度,并且环境湿度较大时,循环水管与光源表面会产 生冷凝水。当出现以上情况时,建议调整水温或对连接水路及光源进行保温。

### <span id="page-2-5"></span>5.警惕紫外线对人体造成的危害!

由于光源所发射出的紫外线对人体有害,在使用时需佩戴防护眼镜,身穿防护服等防 护措施。

### <span id="page-2-6"></span>6.警惕电磁干扰对设备的影响!

警惕由于连接系统中用电器产生的干扰对本设备的影响,设置通信线路时应使用屏蔽 线并设置抗干扰措施。请与高压线、动力线等分别布线以免引起误动作。

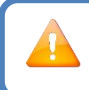

注意:本产品为工业设备,需由专业人士操作及维护

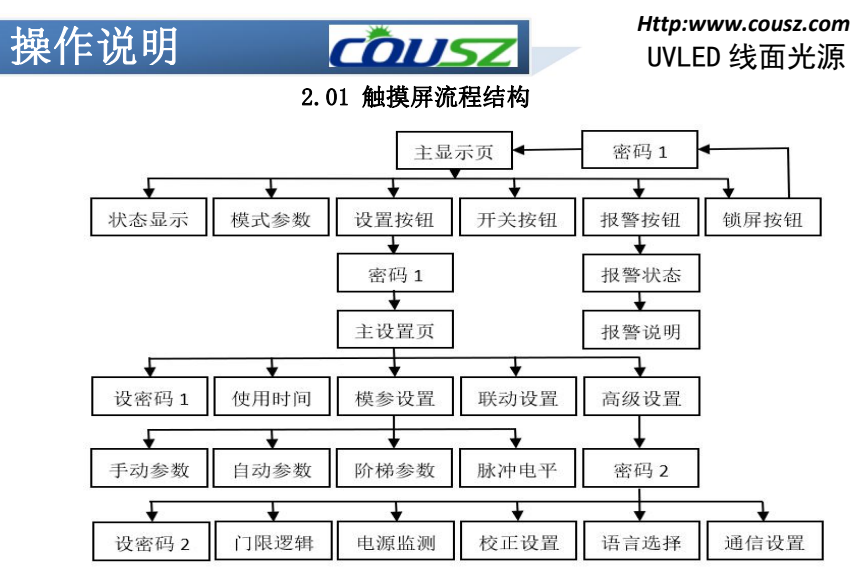

2.02 主显示页面

主显示页面具有光源运行状态、光源开关控制、光源运行模式、光源运行参数、异常

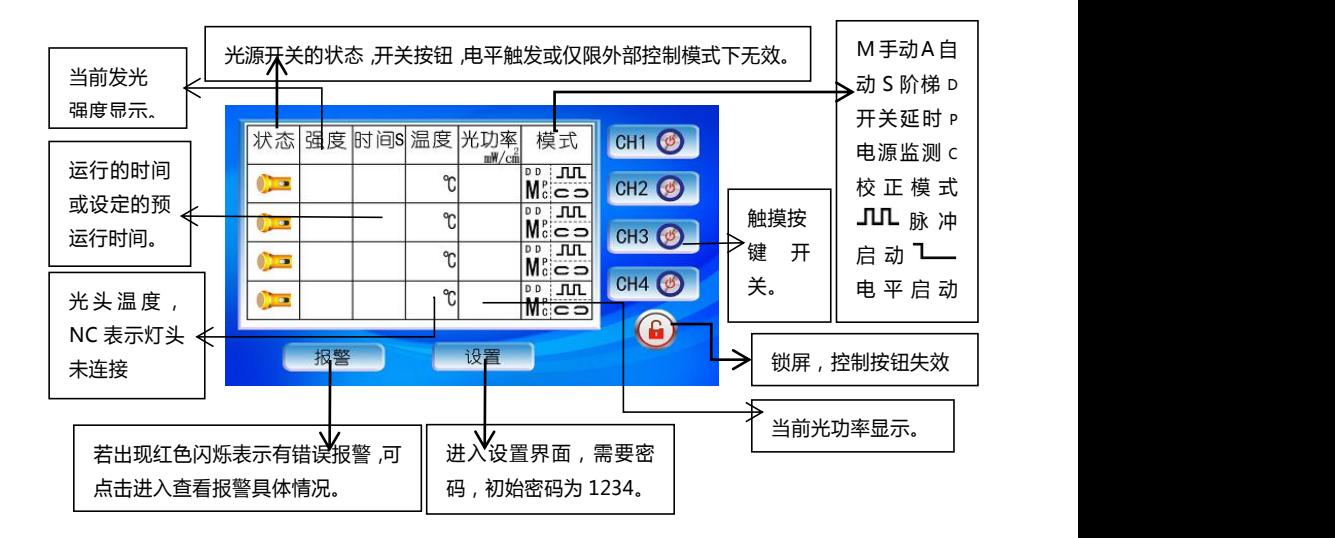

报警显示、设置、锁屏等功能,参见下图。

### 2.03 主设置页面

主设置页面有以下功能:各通道模式参数的设置入口、各通道的启动方式设置、普通 密码重置、使用时间查看、联动设置、高级设置等功能。

### 操作说明 【7152

### *Http:www.cousz.com* UVLED 线面光源

其中启动方式中的脉冲和电平是针对后面板IO接口中脚踏接入端设置的:脉冲方式, 触碰一下则开关状态进行切换;电平方式,常踏则点亮,离开则关闭。当前通道设置为电

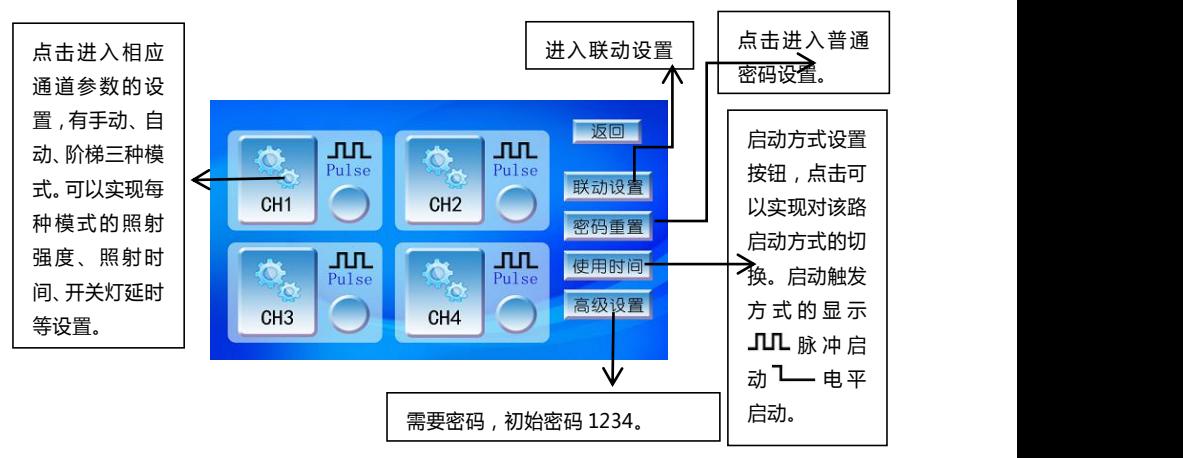

平时,触摸屏开关将无法点亮光源,仅能通过外部IO信号触发。

### 2.04 手动模式设置页面

手动模式是指开关灯都由人来控制。设置页面用于设置光源在手动方式下的发光强度、 开灯延时和关灯延时。长时间固定照射易燃物体会引起火灾,关灯延时设置需谨慎。设置 完参数必须保存才能生效。

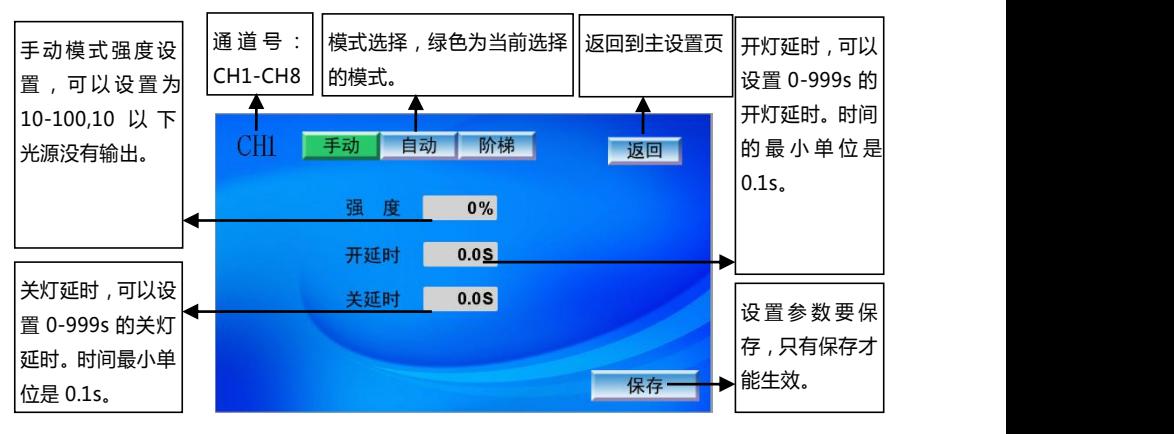

2.05 自动模式设置页面

### 操作说明 60054

### *Http:www.cousz.com* UVLED 线面光源

自动模式是指开灯由人控制,关灯按照设定的时长由程序控制。其中发光强度的设置 同手动方式。设置完参数必须保存才能生效。

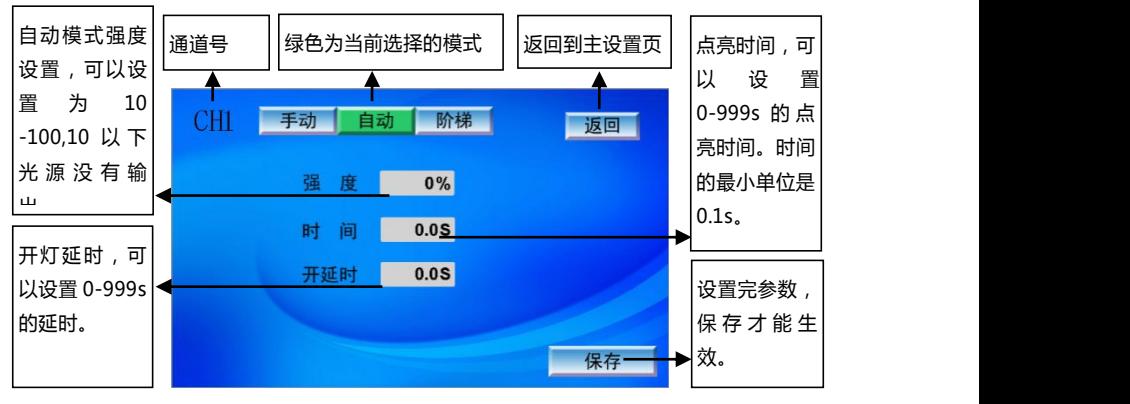

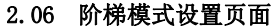

阶梯模式下,根据需要可以选择不同的照射强度和时间进行自由组合。系统可以实现 8个阶梯的控制,其中循环次数为0时,为无限循环,有限次数可以设置为1-65535。需要 延时时,可以把对应阶梯的强度设置为0,时间设置为需要的长度。不需要的把强度和时 间都设置为0即可。强度的有效范围是10-100,时间的有效范围是0-999s。

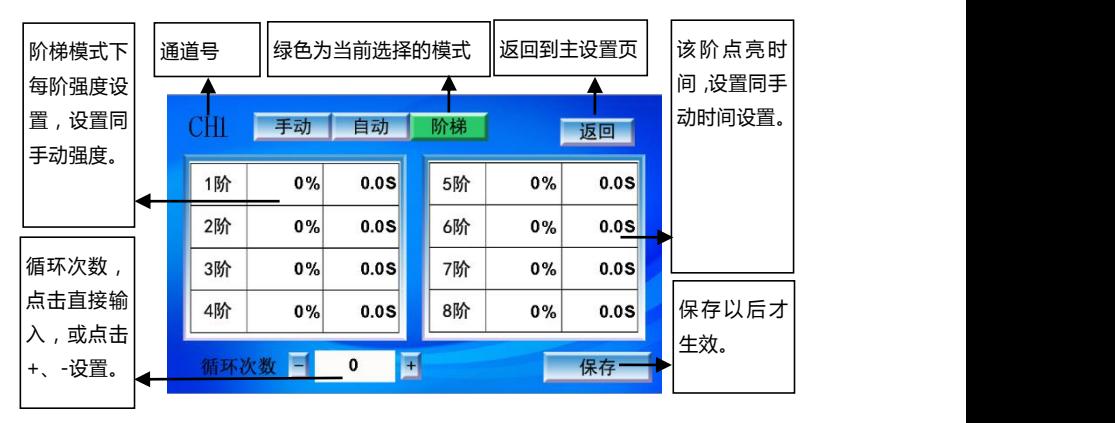

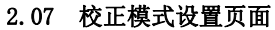

校正模式:系统可以根据灯珠的种类、LED衰减规律、工作环境、实际使用情况、以 及各节点实测的光通量数据,对后续使用过程中的输出强度自动调整,保证光头照度的稳 定输出。只有打开校正开关,该路才以校正的模式输出强度。具体见上图。

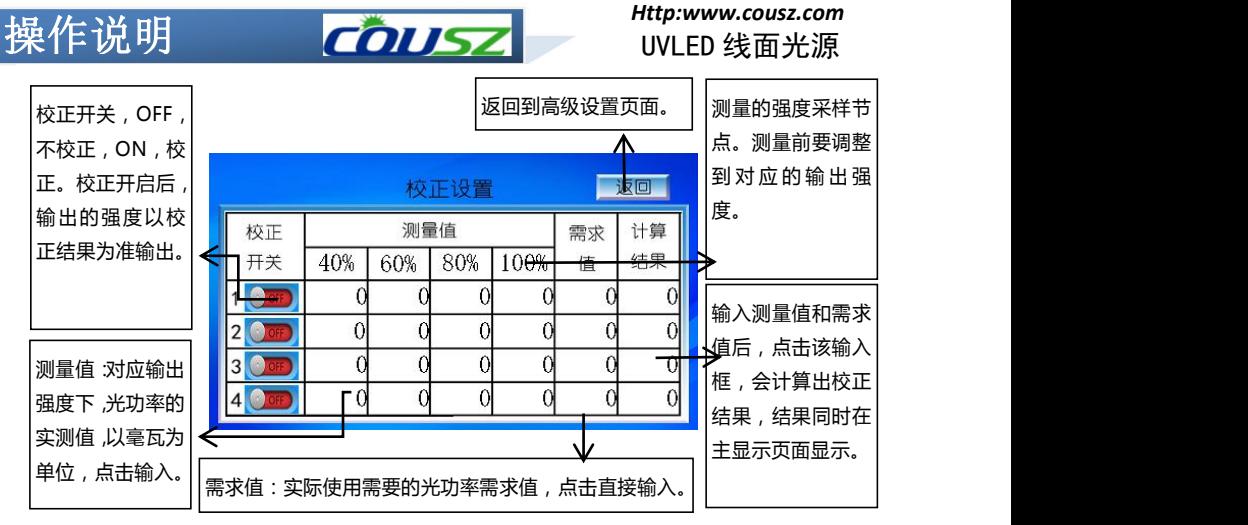

### 2.08 逻辑门限设置

逻辑设置是满足不同用户需求增加的系统配置选项,正常情况下报警都会关灯,如 果有特殊需要可以通过设置不关灯,这里只有功率异常可以不关灯,其他报警仍要关灯。 有的客户不需要屏幕控制开关,可以设置仅限外部控制开关,设置后,只能通过外部IO 控制开关灯。不同输入设备电气极性不同,有的高电平有效,有的低电平有效,可以通过 设置脚踏开关极性满足灯开关的需要。

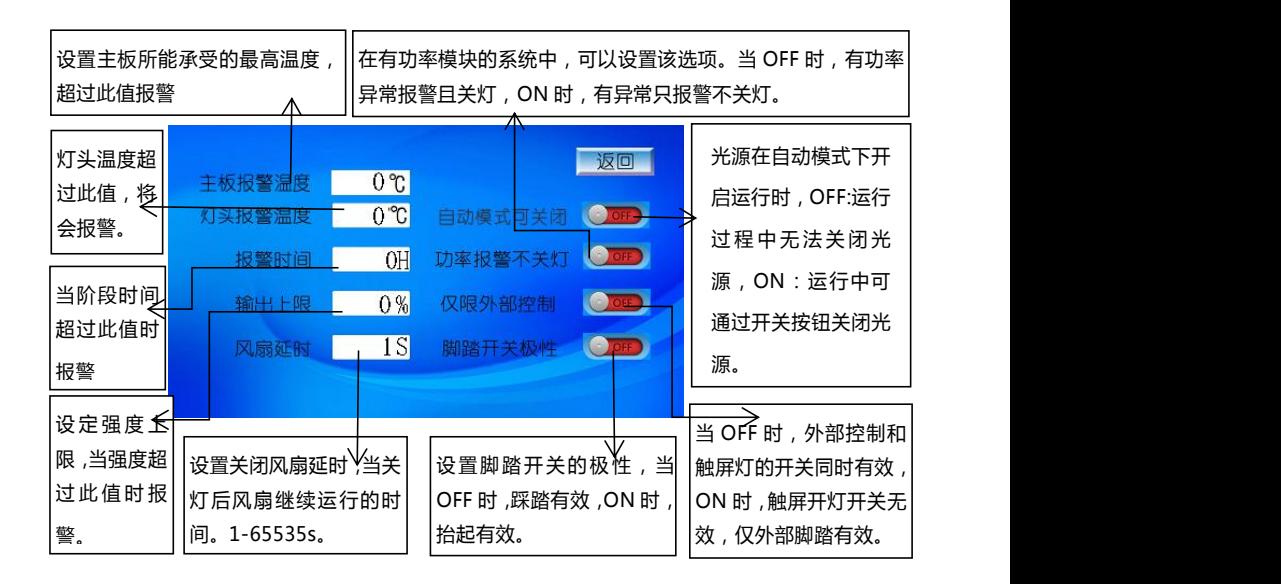

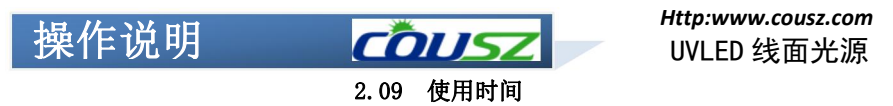

使用时间页面,用来查看主机和各通道的累计使用时间,其中阶段时间可以设置,与 报警时间配合使用,可以提醒设备的定期维护等。

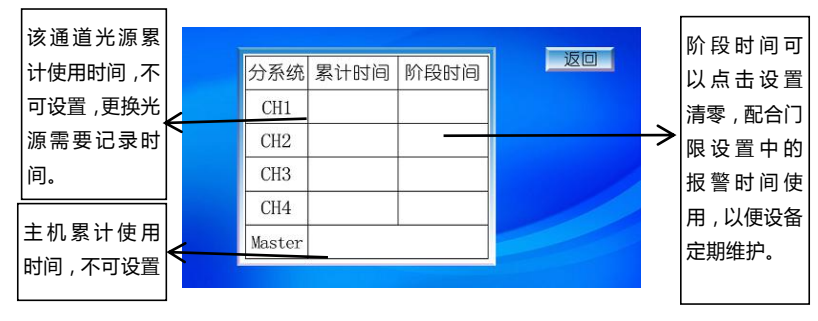

2.10 联动设置

联动设置页面,用来设置每通道的联动方式设置,当前图标是独立工作方式。独立工 作方式下,每一通道开关只能控制各自通道;联动跟踪方式下,控制其中的一路开关就可 以控制整体开关。

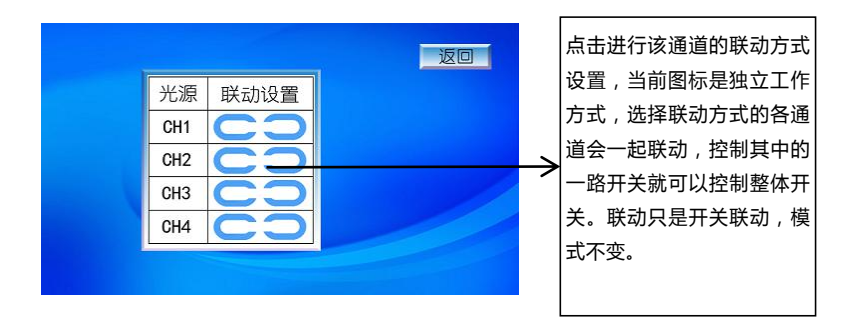

### 2.11 报警页面

报警页面:可显示四个通道的报警状态,报警状态分为9种,通过说明按键可查看报 警状态图标的含义。通过复位按钮,可清除报警状态。

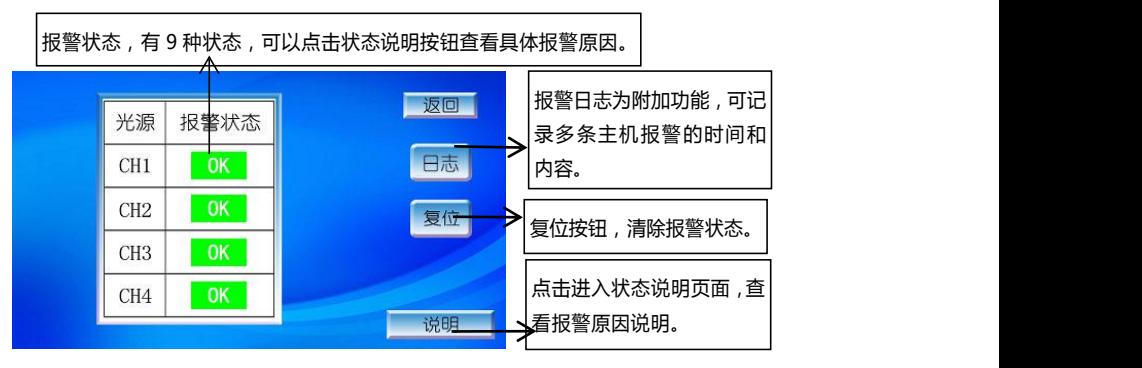

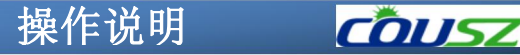

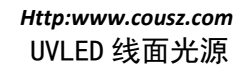

2.12 通信设置

通信设置页面有两种通讯协议可以切换: MODBUS RTU和MODBUS TCP。

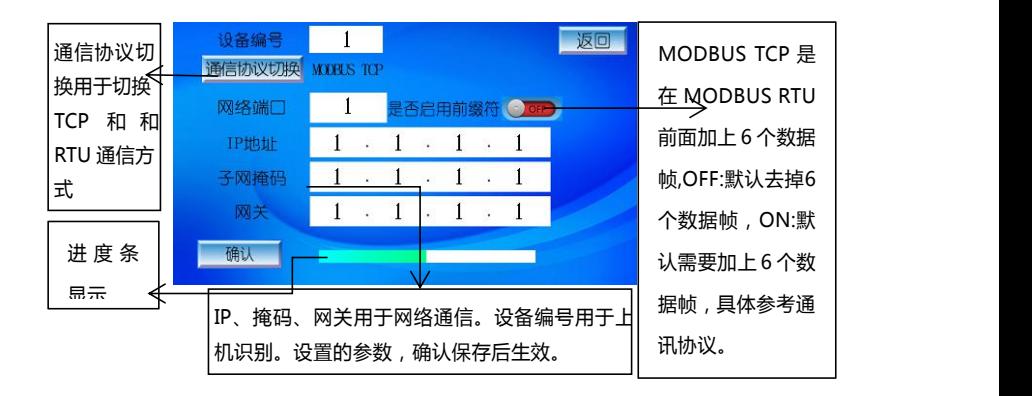

### 2.13 电源功率监测

电源功率监测页面,通过打开功率检测开关,设置参考值、阈值和有效监测时间,监 测到的实时值可与之对比,超过阈值即报警。

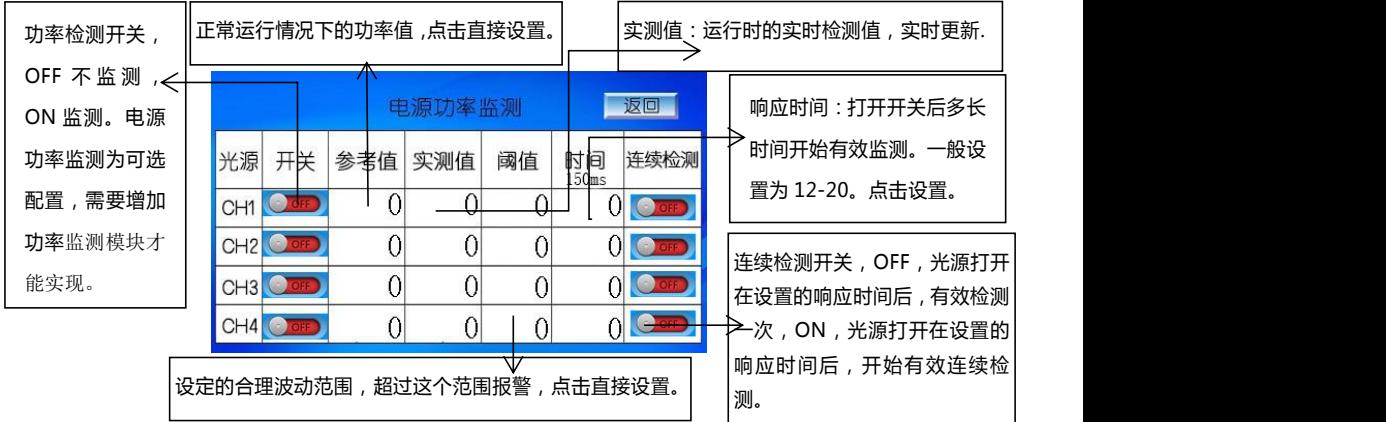

### 2.14 光功率设置

光功率设置页面,通过打开光功率检测开关,设置功率上限、功率下限和功率因子, 将光功率设置得到的实时值与之对比,还可以实现数据的校正。

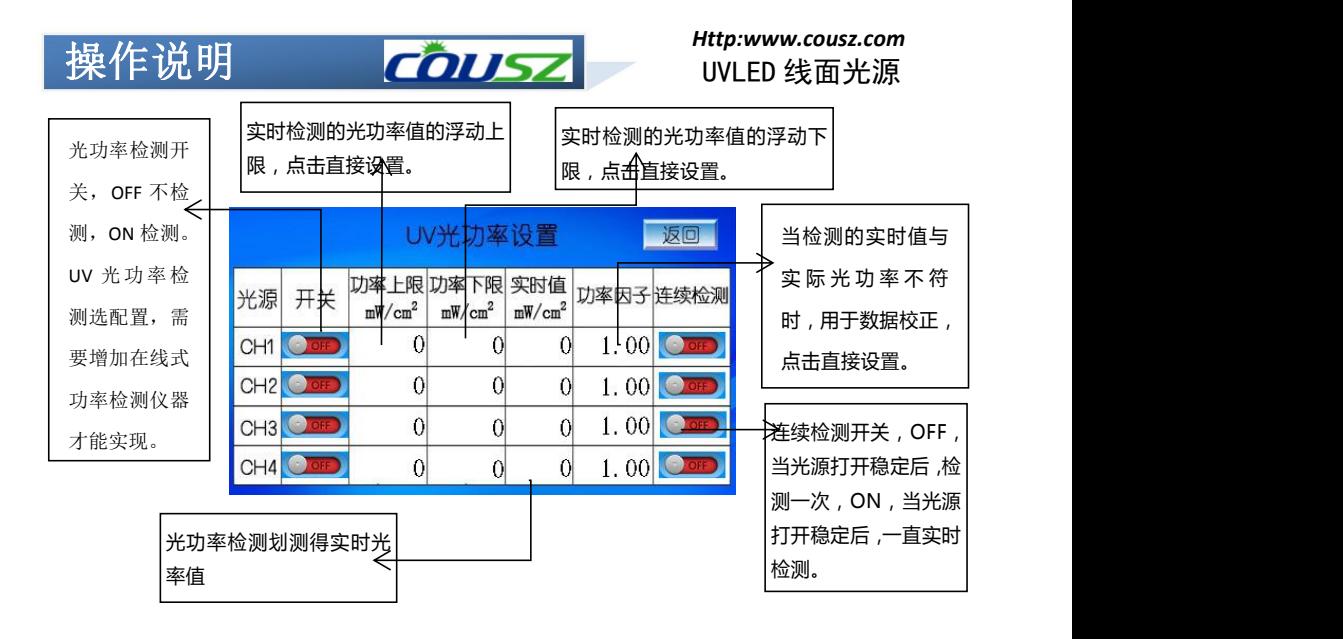

### 2.15 光功率标定

光功率标定页面,用于输入检测仪器在指定高度下测得对应强度所获取的光能量值。

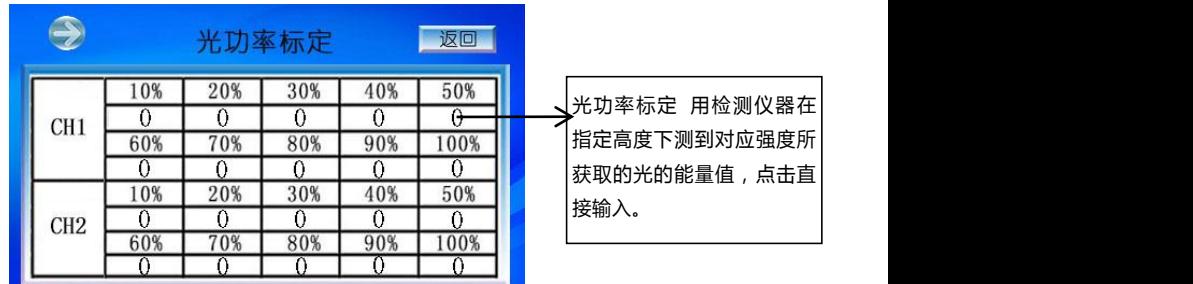

### 2.16 补偿设置

补偿设置页面,通过打开自动补偿开关,输入目标功率,可达到光源需要达到的光 功率值。

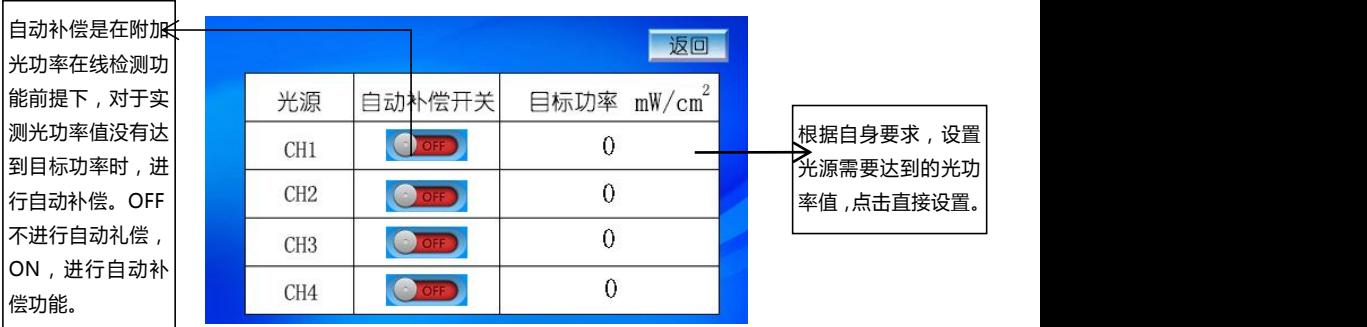

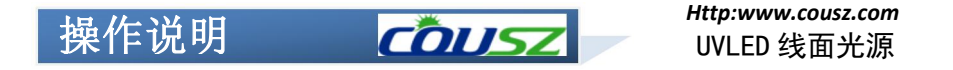

### 2.17 准备检测通道

准备检测通道页面,通过打开 Ready 检测开关,可以检测主机是否安装灯头,未装 灯头情况下,主机会报警。

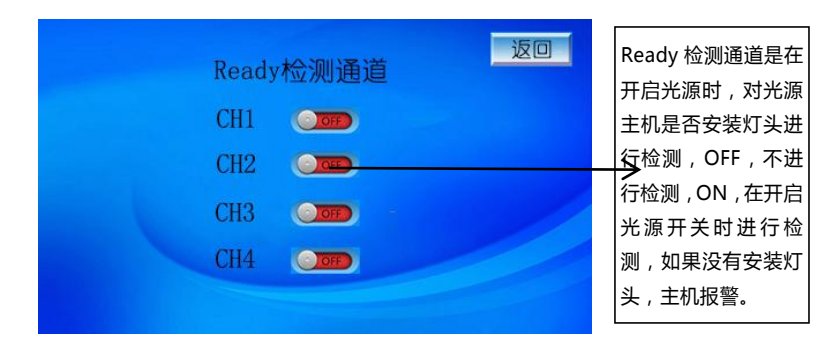

另:隐藏设置页面和编码器设置页面仅供内部生产人员使用。

### 外部 IO 接口 | 右加5乙

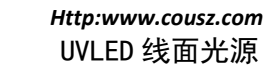

### <span id="page-11-0"></span>3.01 外部 IO 接口的定义

外部接线端子为本公司根据客户需 求开发的一系列电气端口,可广泛适用于 外部单片机, PLC 等设备, 用户可根据需 要取用。

- 注意事项:接线请使用截面积为 0.2~1.25 mm²的双绞屏蔽线。紧固 扭矩应控制在:0.2 N・M~0.3 N・M。 接线后请勿在电缆上施加力。
- 所有的输入公共端 COM1 内部连接, 可根据需要取用。不建议外部电路从 12V 和 GND 取电,内部电源功率有限, 给外部供电会影响控制器的正常工 作,甚至有损坏控制器的风险。

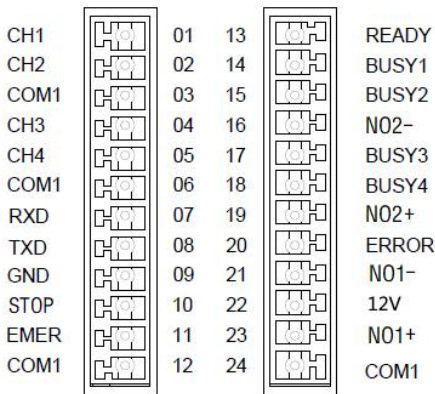

■ 联锁触点 EMER 是用于在紧急情况下关闭设备的, EMER 与 COM1 短接光源才可以工 作,若未短接程序会一直报警。 各端口对应序号及定义如下:

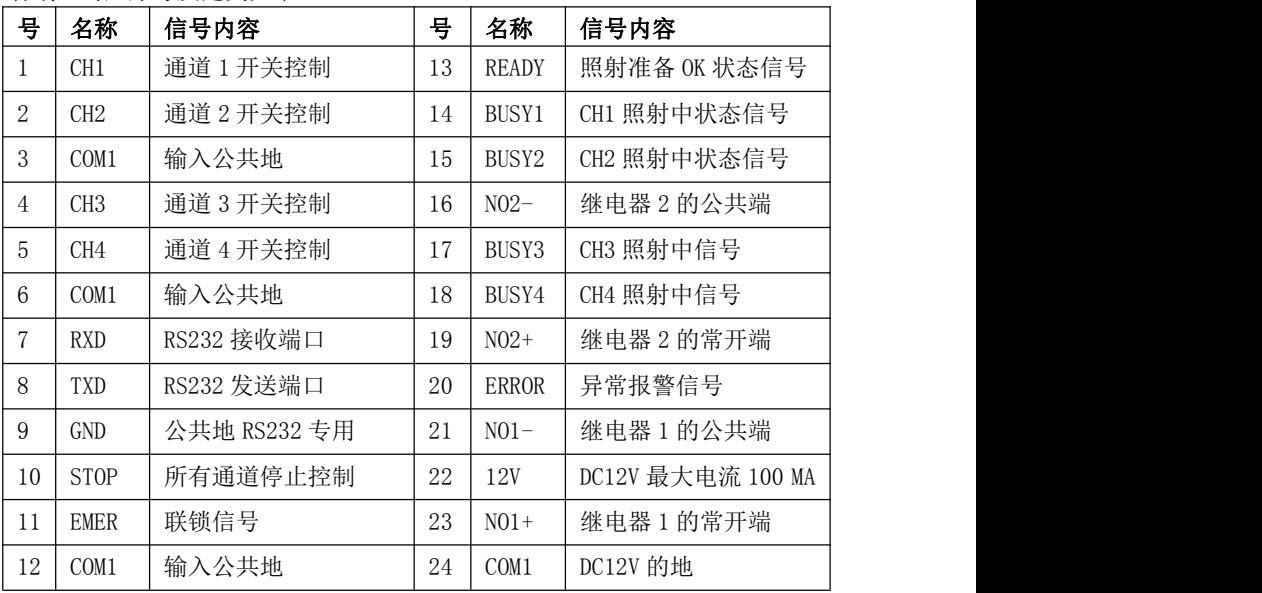

### 外部 10 接口 60052

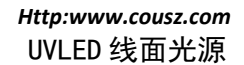

### <span id="page-12-0"></span>3.02 外部IO接口使用

1.输入接线

- 取相应的 CH 与 COM1 与脚踏开关或外部 I/O 对接即可对对应光源进行控制。
- 若对应通道信号启动为"脉冲"模式,输入信号 ON 的脉冲时间应在 100ms 以 上,每两次信号控制一次完整开与关的过程;若对应通道信号启动为"电 平"模式,此通道光源将与外部信号 ON 同步。
- 如需多个通道同时工作,可以将 CH1/CH2/CH3/CH4 并联使用, 也可以设置 成联动方式。

无源接点输入控制(左图)和 PLC 控制(右图) PLC

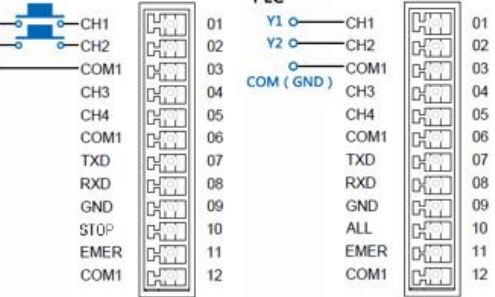

2.输出接线

- BUSY 为工作状态信号, READY 为可运行信号, ERROR 为错误报警信号
- 信号工作时输出 OC 门短路信号, 未工作时输出 OC 门开路信号
- 输出信号额定负载电压 5~24V DC, 最大负载电流 100MA (每个), ON 时最 大压降<2V。若使用内部 12V 电源时,合计最大负载电流应小于 100MA 驱动外部器件(左侧图)PLC 采集(右侧图)

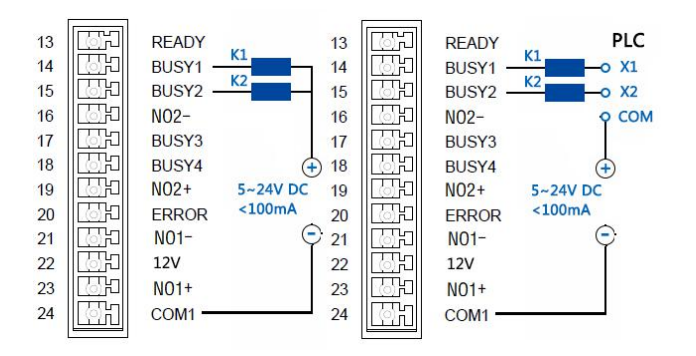

## 外部 10 接口 60052

*Http:www.cousz.com* UVLED 线面光源

BUSY1

### 3.与水机的连接

水冷型设备在使用前要将冷水机报警 信号输出与控制器后部端子联锁信号进行 连接,以避免当冷水机异常时光源仍在工作 [[77] CHI [[77] or 13 [[77] READY

①水冷式设备在使用前请将冷水机与 com can come come in the computation of the computation of the computation of the cost 控制器连接正常。

制器才可以点亮光源。 <br>  $\lim_{n \to \infty} \frac{1}{n}$ 

报,光源将停止工作;排除故障后当冷水机正常工作才可进行点亮操作。

4.本产品可与各种感应器连接 以实现自动化控制,现以 OMRON 的 ■ E3Z-T61 对照式光电开关为例作如下 \*\*\*\*\*\* | 1 说明:  $\mathbb{E} \mathbb{E} \leftarrow \mathbb{E} \left( \mathbb{H} \right)$ 

蓝线为电源负极,黑线为触发信号输 ch3 ch3 ch3 ch3 d4 16 cm2 NO2-出。

工作。

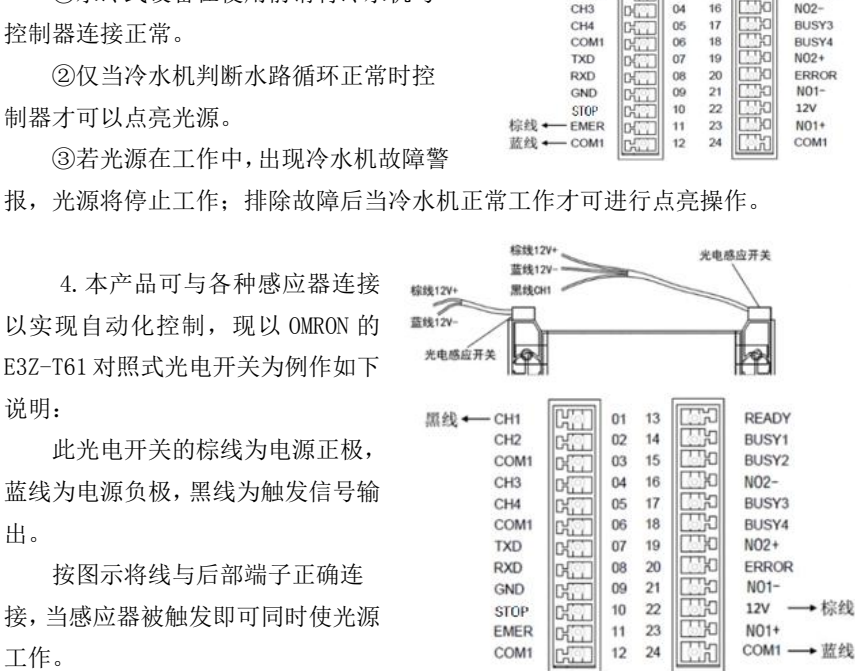

CHO

 $_{02}$  $14$ 

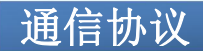

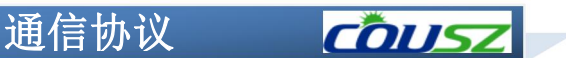

### <span id="page-14-0"></span>4.01 工作模式

 $(1)$  RS232

采用异步串行通讯协议, 波特率 9600bps, 数据位 8位, 停止位 1位, 无校验位,数据包采用 MODBUS RTU。

(2)网络模式

采用 TCP/IP 通讯协议, 光源设备作为 TCP SERVER, 数据包采用 MODBUS TCP。

### <span id="page-14-1"></span>4.02 数据帧结构

 $(1)$  MODBUS RTU

读取数据:

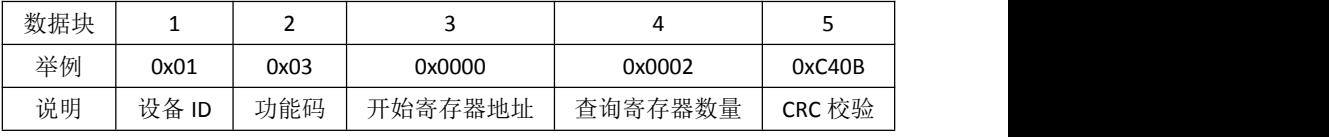

应答数据:

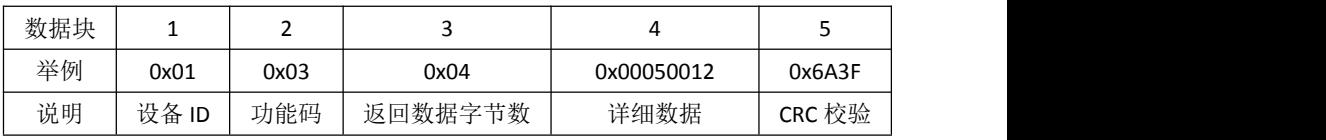

写入数据:

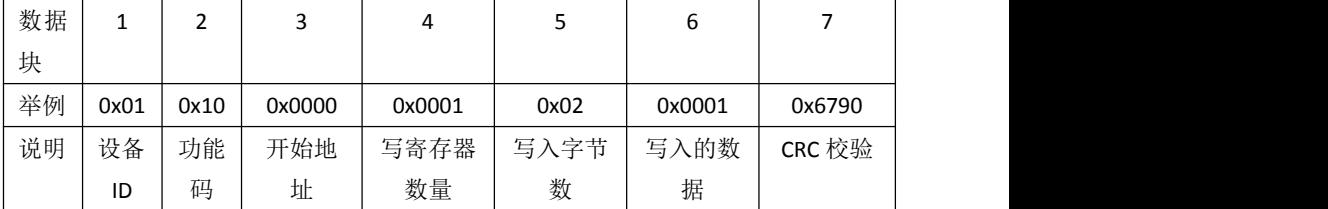

应答数据:

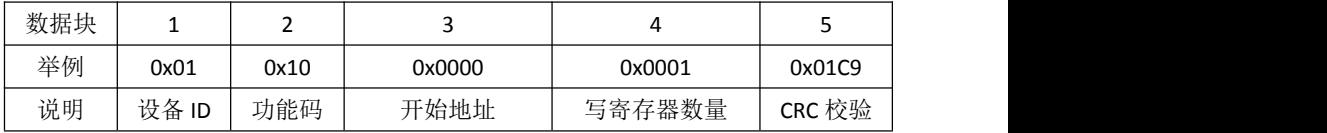

CRC 校验: MODBUS RTU CRC-16校验,共两字节,高位在前,低位在后。

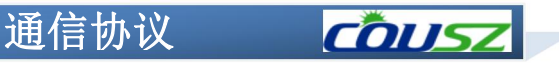

### *Http:www.cousz.com* UVLED 线面光源

### (2) MODBUS TCP

读取数据:

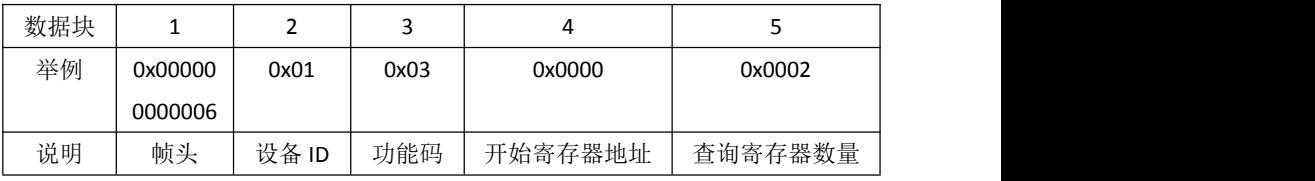

应答数据:

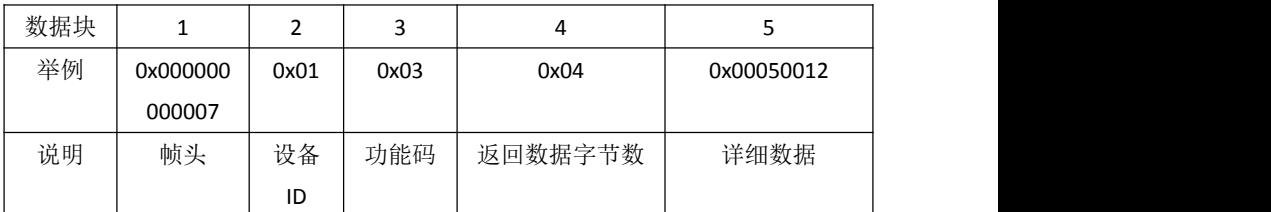

写入数据:

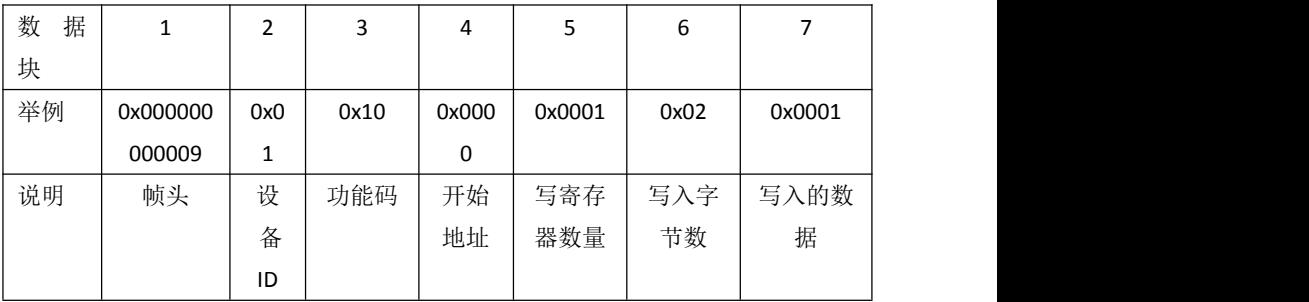

应答数据:

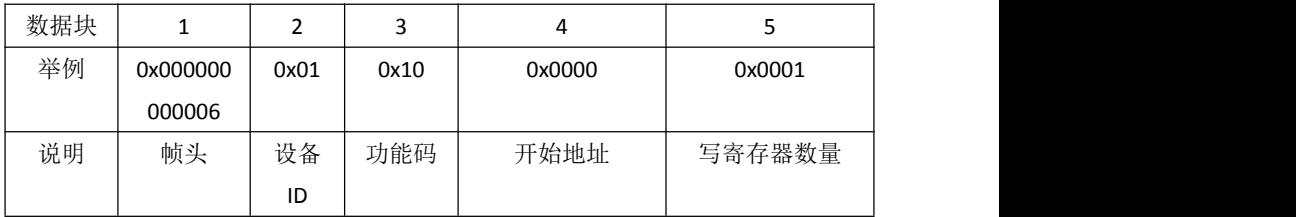

注: MODBUS TCP 只是在 MODBUS RTU 的前面加了 6 个数据帧, 前 5 个全 0, 最后一个字节为后面有效数据的字节数,由于 TCP 本身为可靠连接,因此无 需 CRC 校验,后面举例仅以 MODBUS RTU 为例。

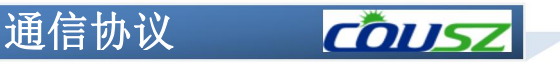

### <span id="page-16-0"></span>4.03 寄存器地址

(1)系统寄存器

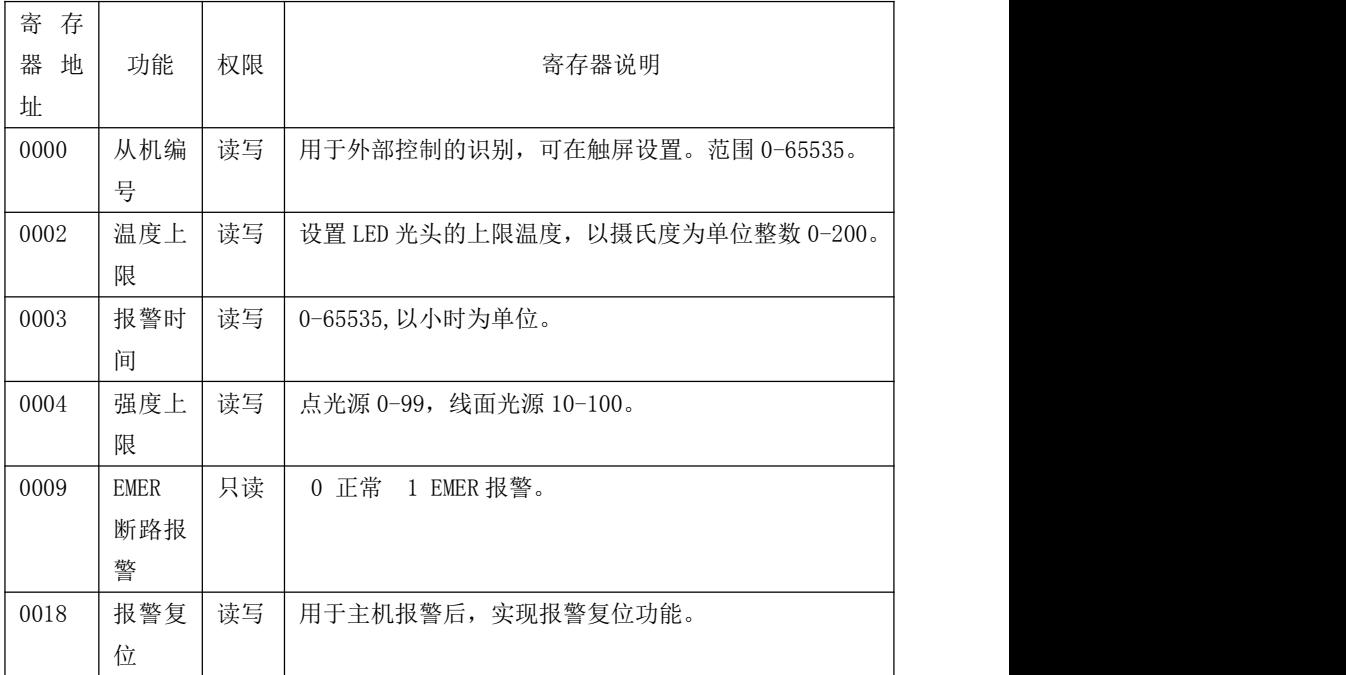

(2)光源通道寄存器

### 地址 0x0Y00-0x0YFF, Y 取值 1 到 8, 表示光源通道编号

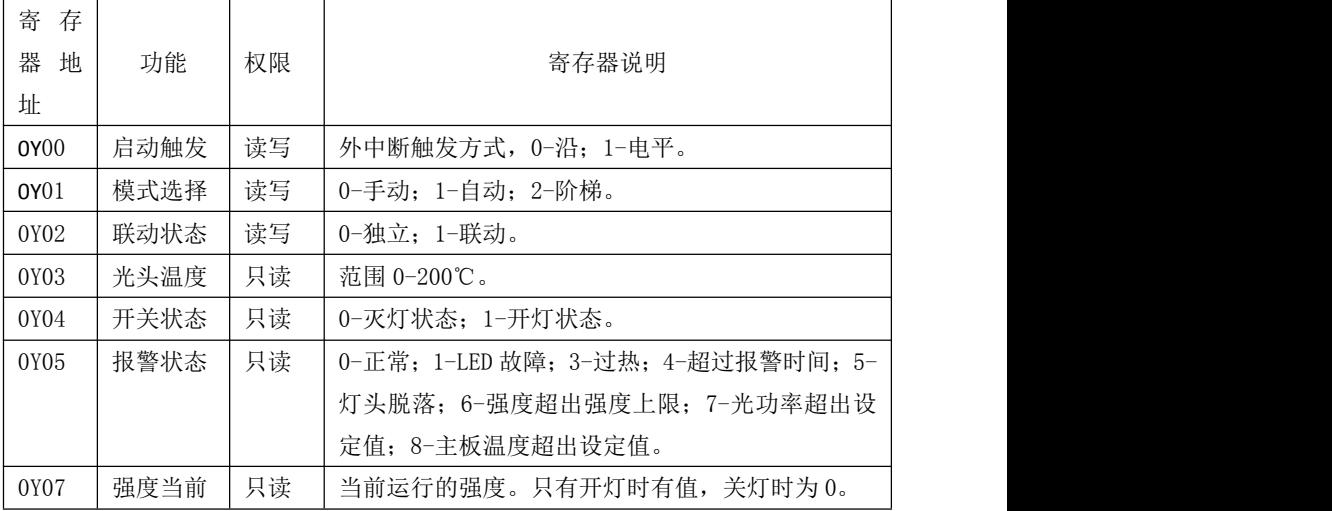

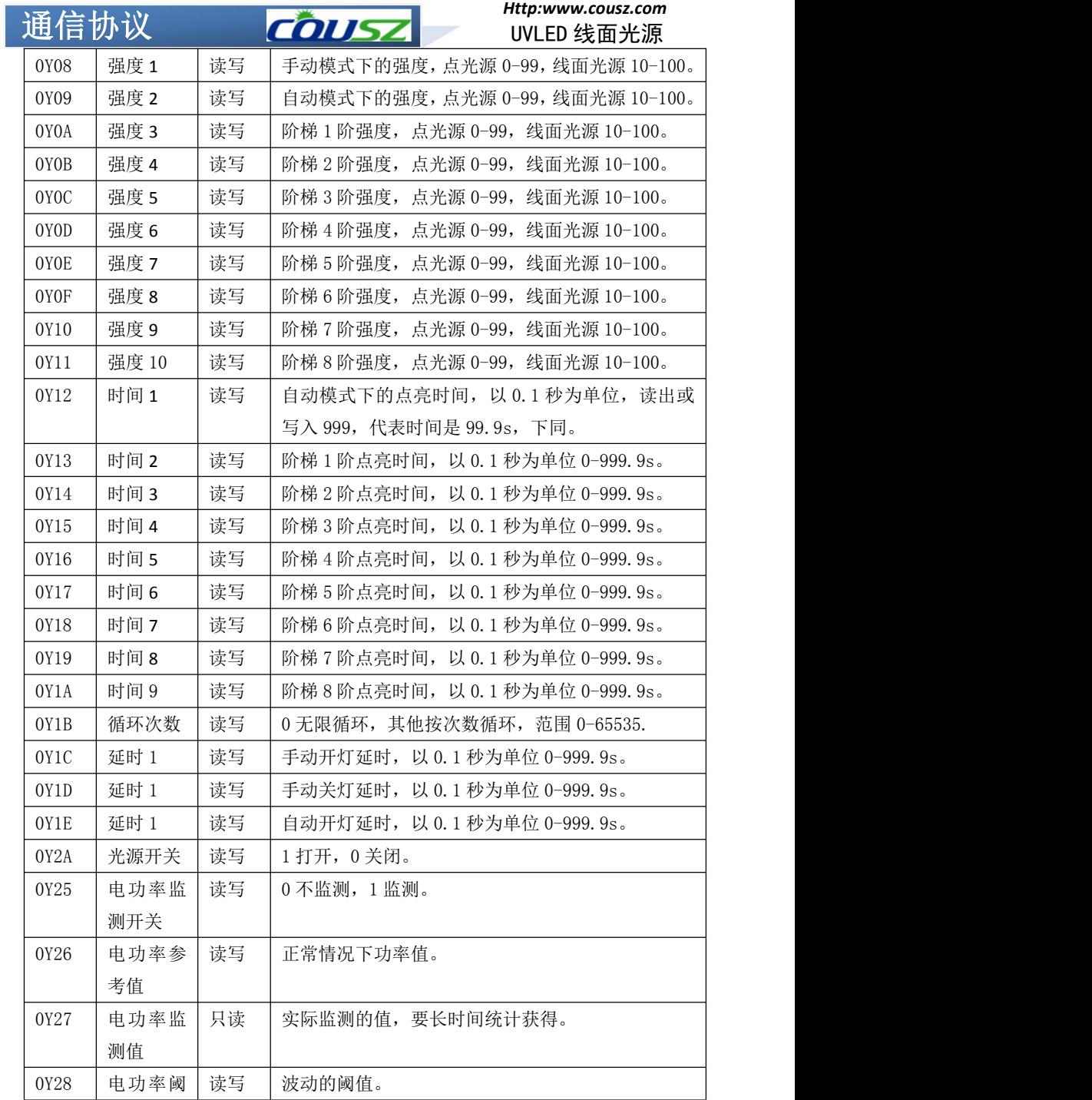

<span id="page-18-0"></span>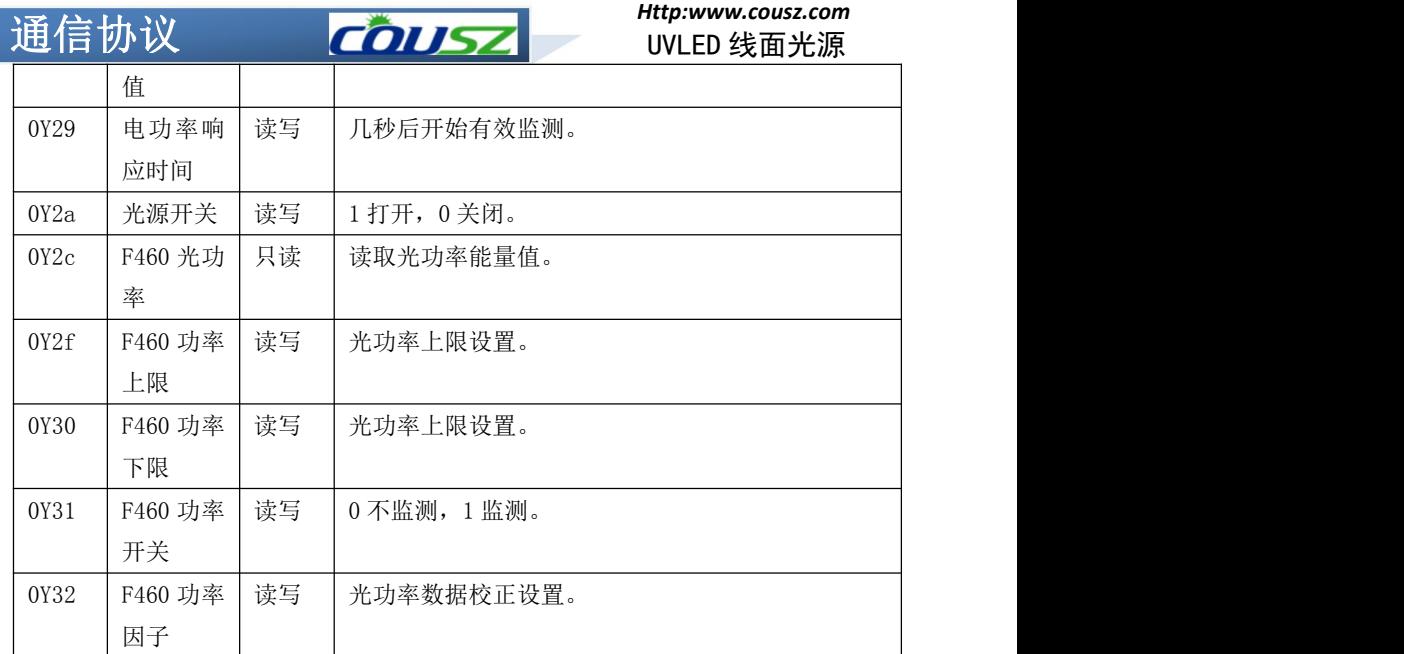

### **4.04** 实例应用

### 实例一: 开灯和关灯

(1)进入通信设置,通讯协议 RS232,设置设备编号,默认编号设为 1 (设置 1 次即可,无需重复设置)。

(2)设置上位机软件波特率和数据格式为"波特率 9600bps,数据位 8 位,停止位 1 位,无校验位",打开串口。

- (3)打开第 1 路灯,发送命令:
- "01 10 01 2A 00 01 02 00 01 70 9A"
- 返回:01 10 01 2A 00 01
- (4) 关闭第1路灯,发送命令:
- "01 10 01 2A 00 01 02 00 00 B1 5A"
- 返回:01 10 01 2A 00 01

### <span id="page-18-1"></span>实例二: 读取设备编号和更改设备编号

- <span id="page-18-2"></span>(1) 读 1 号设备的设备编号的命令:
- "01 03 00 00 00 01 84 0A"

### **返回: 01 03 02 00 01 79 84 设备地址为 1, 也用于检测通讯是否正常**

- <span id="page-18-3"></span>(2)设备编号由 1 变为 2 的命令:
- "01 10 00 00 00 01 02 00 02 27 91"

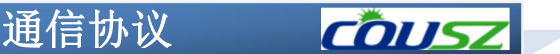

返回: 02 10 00 00 00 01

### <span id="page-19-0"></span>实例三:读取命令实例

(1)读取 1 号设备的第 1 路光头的当前温度的命令:

"01 03 01 03 00 01 75 F6"

返回:01 03 02 00 32 39 91 表示温度为 50°C

(2)读取 1 号设备的第 1 路光头的开关状态的命令:

"01 03 01 04 00 01 C4 37"

返回:01 03 02 00 01 79 84 表示灯头打开状态

### <span id="page-19-1"></span>实例四:写入命令实例

(1)设置 1 号设备的第 1 路光头手动强度为 80% 的命令:

"01 10 01 08 00 01 02 00 50 B7 E4"

返回:01 10 01 08 00 01

(2)设置 1 号设备的第 1 路光头自动模式下点亮时间 10s 的命令:

"01 10 01 12 00 01 02 00 64 B4 09"

返回: 01 10 01 12 00 01